# Departmental Styles for LATEX

Lawrence A. Crowl

The University of Rochester Computer Science Department Rochester, NY 14627

Departmental Guide 13

May 2006

### Abstract

This guide describes the University of Rochester Computer Science Department styles and macros for L<sup>A</sup>TEX users.

The University of Rochester Computer Science Department supported this work.

# 1 Introduction

This guide describes the University of Rochester Computer Science Department styles for the L<sup>A</sup>TEX macro package (Lamport, 1986a) for the TEX text formatter (Knuth, 1986). This guide will only discuss those features unique to these styles. This guide assumes knowledge of L<sup>A</sup>TEX. For information related to our local installation of T<sub>F</sub>X, see (Lamport, 1986b).

Section 2 describes the two technical report styles, urcsreport and urcsmanual. Section 3 describes the technical report cover style, urcscover. Section 4 describes the research summary style, urcssummary. Section 5 describes the research summary cover style, urcscoverrs. Section 6 describes the thesis style, urcsthesis. Section 7 describes bibliography handling for the local bibliography styles, urcsbiblio and urcsbiblianno. Section 8 describes macros common to all styles. Section 9 describes the miscellaneous useful facilities.

This guide uses the technical report style urcsreport described. As a result, you may look at the source of this document for hints. The source resides in urcsstyles.tex and urcsstyles.bib within /usr/local/share/texmf/tex/latex/urcs. Source for the styles themselves can be found in the same directory.

# 2 Technical Report Styles

The technical report styles (urcsreport and urcsmanual) are for departmental technical reports and departmental guides. Examples are at the end of the section.

The urcsreport package is used with the standard article style. Use the 11pt and twoside options as well. Do not use the twocolumn option. For very large reports, such as manuals, the urcsmanual style is better. It is used with the standard report style. Use the 11pt and twoside options as well. Do not use the twocolumn option. The urcsmanual style provides chapters, tables of contents, lists of figures, and lists of tables where the urcsreport style does not. Otherwise, the two styles are the same.

The \title and \author commands are the same. They are required. Authors are separated with the \and command. When author lists are split badly across lines see section 8.4. You should not put in any addresses, just names. Authors who are not members of the department should place their addresses in a footnote using the \thanks command.

The style automatically puts in the Computer Science Department and its address. Use the command \techrepdept to change the department or address.

The command \URCSTR indicates the technical report number. For Departmental Guides, use the command \URCSGUIDE. These commands accept arbitrary strings. If none of these are specified, the style assumes a technical report and uses DRAFT for the report number. These commands are built from the \techrepname and

\techrepnum commands which change the report name and report number respectively.

The command \funding indicates the funding sources for the work described in the report. If it is not present, the department is listed as the funding source.

After these commands comes the **\maketitle** command.

The next entry is the abstract environment. If there is no abstract, the command **\noabstract** must be used instead to avoid an incorrect title page.

In the urcsmanual style, after the abstract, place the \tableofcontents, \listoftables and \listoffigures commands.

The \bibliographystyle and \bibliography commands come before the appendicies.

For example,

```
\documentclass[twoside,11pt]{article}
\usepackage{urcsbiblio,urcsreport}
\begin{document}
\title{A Short Paper}
\author{U. R. Author}
\funding{This work was not funded by NSF grant 1.}
\URCSTR{20 (revised)}
\maketitle
\begin{abstract}
This is a very short paper.
\end{abstract}
\section{Exciting Text}
The entire paper.
\bibliographystyle{urcsbiblio}
\bibliography{bibdatabase}
\appendix
\section{Boring Detail}
Well, not really.
\end{document}
```
Some examples modifying defaults are:

```
\techrepdept{The University of Rochester\\
Psychology Department\\Rochester, NY 14627}
\techrepname{Rodent Racing Report}
\techrepnum{99}
\maketitle
```
# 3 Technical Report Cover Style

The urcscover style provides the cover for Technical Reportsand Departmental Guides. Examples are at the end of the section.

The urcscover package is used with the standard article style. Use the 11pt option as well. Do not use any other options.

The \title, \author, \URCSTR, \URCSGUIDE, \techrepname, and \techrepnum commands described in the section on technical reports are the same. Use the command \makecover instead of \maketitle. For example,

\documentclass[11pt]{article} \usepackage{urcscover} \begin{document} \title{Designing a Logo for\\URCS Technical Reports} \author{Ken Yap} \URCSTR{999} \makecover \end{document}

# 4 Research Summary Style

The urcssummary style is for departmental research summaries. An examples is at the end of the section.

The urcssummary package is used with the standard article style. Use the 12pt and urcsbiblio options as well. Do not use any other options.

The \title and \author commands are the same. They are required. The author field should contain your name, year in residence, academic status, and supervisor. The year is one of First Year, Second Year,  $etc.,$  The academic status is one of Student, Qualified, and PhD Candidate. Use the following format:

\author{A. Busy Student\\Second Year, Qualified \\Advisor: Sage N. Counsellor}

Use the **\section\*** command instead of the **\section** command. The two sections, Research and Support, may not necessarily both appear. If you have done work in only one catagory, list only that catagory.

An example:

```
\documentclass[12pt]{article}
\usepackage{urcsbiblio,urcssummary}
\begin{document}
\title{Main Resarch Areas}
\author{A. Busy Student\\Second Year, Qualified
\\Advisor: Sage N. Counsellor}
\maketitle
\section*{Research}
All the nifty research things go here.
\section*{Support}
```

```
List those things that support departmental research
and public relations, but are not themselves research.
\bibliographystyle{urcsbiblio}
\bibliography{bibdatabase}
\end{document}
```
# 5 Research Summary Cover Style

The urcscoverrs style provides the cover for an issue of student research summaries. An example is at the end of the section.

The urcscoverrs package is used with the standard article style. Use the 11pt option as well. Do not use any other options.

There are two commands: \rsvolume takes the volume number as an argument; and \rsnumber takes the issue number as an argument. The \date command is the same. The \title and \author commands do not apply. Use the command \makecover instead of \maketitle. For example,

```
\documentclass[11pt]{article}
\usepackage{urcscoverrs}
\begin{document}
\rsvolume{3}
\rsnumber{2}
\date{July 1988}
\makecover
\end{document}
```
## 6 Thesis Style

The urcsthesis package is used with the standard report style. Use the 12pt option. Do not use the twocolumn option. For distributing drafts, you may find it convenient to use the twoside option as well. For drafts, you will also find it helpful to change the date with \dateWDMY or \dateWMDY.

The \title and \author commands are the same. They are required. There should be a single author for the thesis, with no other information. The author name should be the full name and must be consistent with the name on the diploma.

If the document is a thesis proposal, place the \thesisproposal command here.

The default degree is the Doctor of Philosopy. To change the degree, use the \thesisdegree command. For example, \thesisdegree{{\sc Doctor of Education}}.

Use the **\thesissupervisor** to specify the supervisor. The default is UN-KNOWN.

The default department is the Department of Computer Science. To change the department, use the \thesisdepartment command. For example, \thesisdepartment{Department of Psychology}.

After these comes the \maketitle command.

There are two new environments for use with theses, they are curriculumvitae and acknowledgments. They should appear in that order and before the abstract environment.

After the abstract, place the \tableofcontents, \listoftables and \listoffigures commands.

Place the chapters here. If you have quotes associated with the chapters, use the \titlequote command described in section 8.5

The **\makebibliography** command comes before the appendicies.

For example,

\documentclass[12pt]{report} \usepackage{urcsbiblio,urcsthesis} \begin{document} \title{A Beautiful Thesis} \author{Very Smart Student} \thesissupervisor{Sage N. Counsellor} \maketitle \begin{curriculumvitae} Very Smart Student was born. Then it graduated college. \end{curriculumvitae} \begin{acknowledgments} Thanks to all those that helped. This work was not funded by NSF grant 1. \end{acknowledgments} \begin{abstract} This is wonderful work. \end{abstract} \tableofcontents \listoftables \listoffigures \chapter{Spritely Introduction} Consider \TeX \cite{Knuth86} ... \chapter{Contemplative Text} As \namecite{Lamport86} suggests ... \chapter{Venerable Conclusions} And thus we see ... \bibliographystyle{urcsbiblio} \bibliography{bibdatabase} \appendix

```
\chapter{Boring Equations}
Letting x = 3 ...
\end{document}
```
# 7 Bibliography Style

This section applies to BIBT<sub>EX</sub> users. The bibliography style is urcsbiblio. Use of this style requires use of the urcsbiblio package in an earlier \usepackage command.

#### 7.1 Bibiography Citations

Use the command  $\cite for citations in parentheses.$  Use the command  $\name{ite}$ for citations in text. Use the command \shortcite for the year only, in parentheses. For example,

```
... as in \LaTeX\ \cite{Lamport86} ...
... and \namecite{Knuth86} claims ...
... and Knuth's later work \shortcite{Knuth86} claims ...
```
will result in

 $\ldots$  as in LAT<sub>F</sub>X (Lamport, 1986a)  $\ldots$ ... and Knuth (1986) claims ...

... and Knuth's later work (1986) claims ...

The bibliography style is specified with the \bibliographystyle{urcsbiblio} command. (Another style called urcsbiblianno supports annotated bibliographies using the departmental style. The urcsannotated style supports annotated bibliographies using the plain style.) The bibliography is generated with the \bibliography command which takes a single argument indicating the names of the BIBT<sub>EX</sub> data files. You must place this command before the  $\end{label}$ end{document} command, generally, just before the appendicies. For example,

```
\usepackage{urcsbiblio}
...
\bibliographystyle{urcsbiblio}
\bibliography{database1,database2}
\appendix
...
\end{document}
```
This citation style is based on natbib – see the natbib documentation for more options including how to include page numbers in a citation, and so on.

#### 7.2 Bibiography Database

The urcsbiblio style understands the standard BIBT<sub>EX</sub> database entries. Entries for Departmental Guides should also use the techreport entry type and should set the type field to "Departmental Guide". For many works produced by organizations, the "author" would be much too large for a citation key. In this case, use the key field instead of the author and editor fields. The key will only appear in the citation, not in the reference text. Be sure to specify the organization field. The version field indicates the version number, if any. For example,

```
@techreport{ Author86,
author = "U. R. Author",
title = "A Parallel LaTeX",
type = "Butterfly Project Report",
number = 1,institution = "University of Rochester, Computer Science Department",
month = dec.year = 1986}
@manual{ BBN85a,
key = "BBN".title = "Butterfly Parallel Processor Overview",
version = 1,organization = "BBN Laboratories",
address = "Cambridge, Massachusetts",
month = \text{jun},
year = 1985}
```
### 8 Common Macros

The command \input{urcsmacros} brings in the macros common to all Rochester styles. All styles described in this document automatically bring in these macros, so do not do so when using these styles.

#### 8.1 Dates

The \weekdaystring macro takes a day number, month number, and year number and produces a string for the day of the week. This macro is only valid from 1901 A.D. through 2099 A.D. For example, \weekdaystring{25}{12}{1987} produces "Friday".

The \monthstring macro takes a month number and produces a string for the month. For example, \monthstring{8} produces "August".

When LAT<sub>EX</sub> needs the date, it uses the macro **\today**. To change the date style, use one of the commands \dateWDMY, \dateWMDY, \dateDMY, \dateMDY, \dateMY or

\dateY. The code is W for the weekday name, D for the day number, M for the month name, and Y for the year number. The defaults are \dateMDY for LAT<sub>EX</sub>, \dateMY for technical reports, and \dateY for theses. For drafts, you should override the default and use \dateWDMY or \dateWMDY. For example,

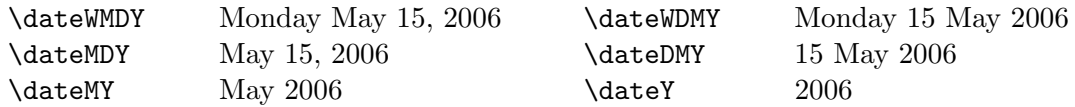

### 8.2 Latin Abbreviations

The following latin abbreviations are defined. Many of these abbreviations are often not italisized. In this case, use the text directly and do not use these macros. Good style suggests that many of these abbreviations be followed or preceeded by a comma. See (Chicago, 5.54) for style guidelines. When following these abbreviations with a space, use the  $\setminus_{\square}$  command to force a space after the abbreviation.

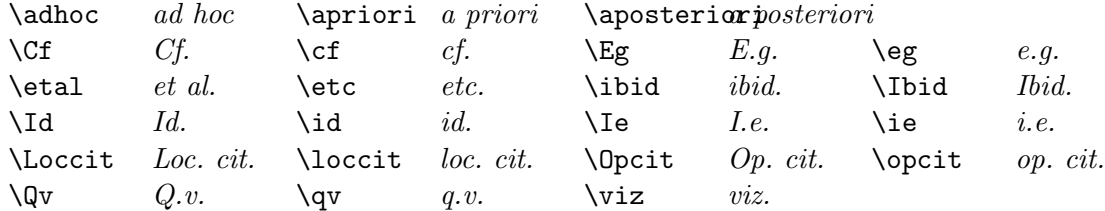

#### 8.3 Special Symbols and Logos

The following special symbols and logos are available.

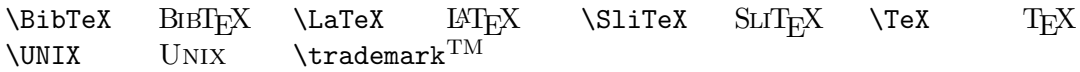

#### 8.4 Author List Breaking

Normally, multiple authors within the \author command are separated with the \and command. However, sometimes this results in a poor split of authors across lines. When this occurs, use the **\andbreak** command instead of **\and** where you wish to put the line break.

#### 8.5 Title Quotes

The \titlequote command places italicized quotes against the right margin. It follows the \chapter or \section commands and preceeds the first paragraph of the chapter or section. If the first paragraphs of chapters or sections are not indented, the \noindent command must preceede the actual first paragraph following the \titlequote command. For example,

```
\chapter{Introduction}
\titlequote{For every complex problem there is a
simple solution \ldots and it doesn't work.\\
--- H. L. Mencken}
\noindent
Parallel computation ...
```
# 9 Other Styles and Macro Files

This section describes the rest of the departmental styles and macro files. You may find the generally useful as templates or modifiers for other styles.

#### 9.1 Section Indenting

The style file urcssectindent.sty will cause LAT<sub>EX</sub> to indent the first paragraph of each section.

### 9.2 Draft Headers

If you generate draft hardcopies regularly, it can be hard to distinguish one version from the next. Enter Draft Headers.

When you use the urcsdraft package, and include the command \draftheader in the preamble, the banner

 $DRAFT$  — mm/dd/yy hh:mm

will appear on top of every page, including the first one. This is done by redefining the plain pagestyle, which is in effect on the first page of your document, and also on subsequent pages unless you do \pagestyle{myheaders} or something to that effect.

The \draftheader command takes an optional argument which, if provided, is spliced in the banner: \draftheader[title] creates the banner

 $DRAFT$  — title — mm/dd/yy hh:mm

Specifying the package urcsdraft but not calling \draftheader will not cause any redefinitions or other side effects, so for your final version you can just comment it out.

NOTE: The banner reflects the date and time the document was processed by L<sup>A</sup>TEX, not the date the document was last modified.

#### 9.3 Version Management

If you generate draft hardcopies regularly, it can be hard to notice the changes from one version to the next. Enter Version Management. Be kind to your reviewers! If they can tell what got changed or added, they are more likely to look at yet another draft!

New When you use the urcsversions package, you have the option of marking various portions of your text with version indicators, which look like up and down hooks in the margin. As you can see, this paragraph has been marked. You can mark arbitrary sections of your document: lines, paragraphs, figures, etc. Version marks can even straddle each other. Each version mark is numbered, making it possible to have multiple version marks and printing only a select set of them.

> Normally, urcsmargin places extra width on the inside margins to make binding easier. Unfortunately, this does not leave enough room for the version notes. So, urcsversions moves the extra width to the outside margins to accommodate the version notes. For this margin motion to work, you must place urcsversions after the urcsreport, urcsmanual, or urcsmargin packages. When you wish to generate final copy without version notes and with the margins in the correct place, use the urcsnoversions package in place of the urcsversions package. This turns the version commands into no-ops.

The following commands are available:

#### \useversions

This command turns version marking on; it may appear anywhere in a document.

#### \versionsoff

Turns version marking off. This may also appear anywhere in your document.

#### lastversion

A global counter used to determine which version marks, if any, have already appeared on previous hardcopies. It defaults to 0, and you can change it to any number n by putting the command  $\setminus$  setcounter{lastversion}{n} in your document.

#### $\overline{\text{Triny Note}}$  \markversion[tinynote]{num}

Provided num is greater than lastversion, this puts a down hook in the right margin, with the optional tinynote, if given, appearing in the corner using font \tiny. The correct thing happens in the left margin in case you use the document option twosided.

#### $\text{equation}\{num\}$

Provided num is greater than lastversion, this puts an up hook in the margin. Note that no matching of corresponding \markversion's and \endversion's occurs, to allow for version overlap.

10

#### $\newversion{num}$

The same as  $\mathrm{Maxkversion}$  [New]  $\{num\}$  — prints "New" in the corner of the hook.

 $\mod 1$ 

The same as  $\text{Nod}(M)$  = prints "Mod" in the corner of the hook.

#### Example

One convenient way to use this facility is to use a numeric form of the date as a version number. The document file contains

\useversions

in the header, which can be commented out for the final run. Each chapter or section file begins with something like

```
\setcounter{lastversion}{890608} % James saw this last on 6/8/89
```
and might contain lines such as

```
\newversion{890602}
...
\modversion{890615}
...
\endversion{890602}
...
\endversion{890615}
```
These would cause the printing of one set of up and down hooks, labeled "Mod." The version commands numbered 890602 would not cause indicators to appear because the number is not greater than lastversion.

Note that the version numbering can be used to keep track of change dates. If  $\overline{N_{\text{ew 11/24/89}}}$ you want to have the dates appear in the marks as well, you might want to define

```
\newcommand{\datedversion}[4]{ % \datedversion{LBL}{MM}{DD}{YY}
  \markversion[#1 #2/#3/#4]{#4#2#3}
}
\datedversion{New}{11}{24}{89}
```
#### Warnings

Version indicators are created inside marginal notes. See the LAT<sub>EX</sub> documentation for a description of the command \marginpar and the style parameters \marginparwidth and \marginparsep. In particular, the urcsversions package does not set or alter the values of these parameters. The package creates the indicators, you make sure they fit on the paper!

Many instances of  $\mathcal{M}$  markversion or its derivatives cause LAT<sub>E</sub>X to issue a warning telling you that the generated MarginPar was moved. In the words of one satisfied user, "Harmless, but disconcerting." Changing the style parameter \marginparpush may alleviate this somewhat.

#### 9.4 Department Logo

The macro file urcslogo.tex defines the \urcslogo command which produces the departmental logo used on the cover of technical reports.

#### 9.5 Margins

The style file urcsmargin.sty sets margins and other spacing parameters for use on  $8\frac{1}{2} \times 11$  inch paper. For example,

```
\documentstyle[urcsmargin]{article}
```
#### 9.6 Title Page

The style file urcstitlepage.sty defines the macros for formatting the title pages used in the technical report styles.

```
\documentclass{article}
\usepackage{urcstitlepage}
```
## References

- Chicago. 1982. The Chicago Manual of Style. The University of Chicago Press, Chicago 60637, 13th edition.
- Knuth, Donald E. 1986. The T<sub>E</sub>Xbook. Computers & Typesetting. Addison-Wesley Publishing Company, Reading, Massachusetts.
- Lamport, Leslie. 1986a.  $\cancel{B}T_F X: A$  Document Preparation System. Addison-Wesley Publishing Company, Reading, Massachusetts.
- Lamport, Leslie. 1986b. Using L<sup>AT</sup>EX on the UNIX machines. Departmental Guide 12, University of Rochester Computer Science Department. Local changes by Ken Yap and Lawrence Crowl.